## 使用 **USB** 外接式硬碟

您可以將影片與相片麼從本裝置複製到 USB 外接式硬碟中。您也可以在 本裝置上播放 USB 外接式硬碟中的|

● 請亦參見 USB 外接式硬碟的操作手冊。

## 建議使用的 **USB** 外接式硬碟

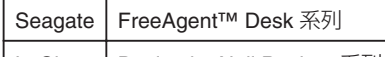

│ LaCie │ Design by Neil Poulton 系列

● 連接至上述產品時, 使用帶有 Mini-A (公) 及 Mini-B (公) 接頭的 USB 連接線。

## 使用 **USB** 外接式硬碟

## 註:

- 不能使用容量超過 2 TB 的 USB 外接式硬碟。
- 複製可能要花費一點時間。(舉例說,在 XP 模式中保存小時影片費時 20 分鐘。
- 聲音或影片可能會在播放時中斷。
- 第一次將 USB 外接式硬碟連接至本裝置時, 請將硬碟格式化。(所有資 料已刪除。)
- 在您使用 PC 操作直接從本裝置複製到 USB 外接式硬碟中的資料時, 請 參見隨附之 Everio MediaBrowser 軟體的說明|

小心: -

- 請勿在本裝置與 USB 外接式硬碟之間連接 USB 集線器。
- 使用其他 USB 裝置時, 例如 BD/DVD 燒錄器或另一個 USB 外接式硬碟 時,請中斷連接此 USB 外接式硬碟。
- 在複製及播放時避免以下操作。
- 關閉本裝置或 USB 外接式硬碟。
- 將 USB 訊號線拔下。
- 即使已經將|| 漆複製到 USB 外接式硬碟中, 也無法使用 BD/DVD 燒錄器 將已從本裝置刪除的麼寫入光碟。
- 請勿使用 PC 格式化 USB 外接式硬碟。若您已經這樣做,請使用本裝置 將硬碟重新格式化。(USB 外接式硬碟中的所有資料都會被刪除。)
- 在使用 PC 時避免以下操作。
	- 刪除 USB 外接式硬碟中的图案或資料夾。
	- 移動 USB 外接式硬碟中的||察或資料夾。
	- 變更 USB 外接式硬碟中之降式的过程。<br>- 變更 USB 外接式硬碟中之像或資料夾的名稱。
	- 這些作業會讓您無法在本裝置上播放那些資料。
- 使用 PC 編輯 USB 外接式硬碟中的資料前, 先將資料複製到 PC。直接 從 PC 編輯 USB 外接式硬碟中的資料將會讓您無法在本裝置上播放那些 資料。